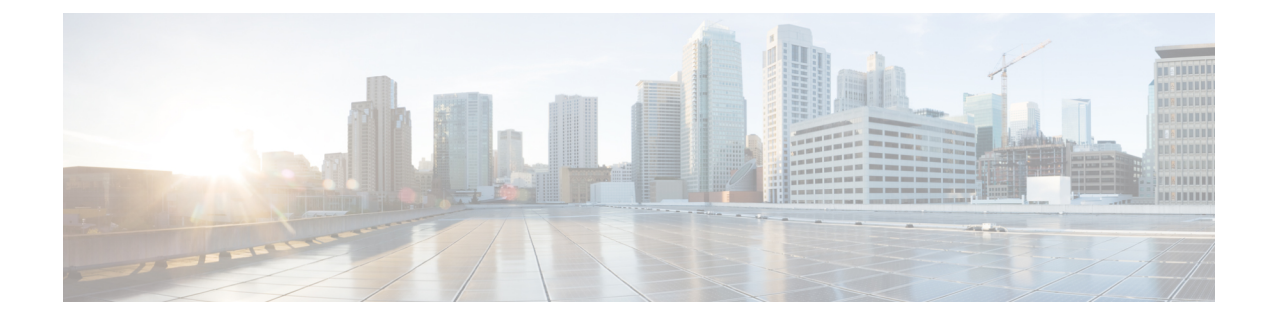

# **Syslog** サーバー用のアクセス ポイントと コントローラでの **Syslog** メッセージの有 効化

- Syslog[サーバー用のアクセスポイントと組み込みワイヤレスコントローラでの](#page-0-0)Syslogメッ [セージの有効化について](#page-0-0) (1 ページ)
- AP [プロファイルの](#page-2-0) Syslog サーバーの設定 (3ページ)
- コントローラの Syslog サーバーの設定 (GUI) (4 ページ)
- [組み込みワイヤレスコントローラの](#page-4-0) Syslog サーバーの設定 (5 ページ)
- Syslog [サーバーの設定の確認](#page-6-0) (7 ページ)

## <span id="page-0-0"></span>**Syslog**サーバー用のアクセスポイントと組み込みワイヤ レスコントローラでの**Syslog**メッセージの有効化につい

て

(注) AP が参加した後にのみ、Syslog サーバー メッセージを表示できるようになります。

アクセスポイントおよび 組み込みワイヤレスコントローラの Syslog サーバーには、数多くの レベルとファシリティがあります。

Syslog レベルは次のとおりです。

- Emergencies
- Alerts
- Critical
- Errors
- Warnings
- [Notifications]
- Informational
- Debugging

Syslog ファシリティでは次のオプションを使用できます。

- auth:認可システム。
- cron:Cron/at ファシリティ。
- daemon:システム デーモン。
- kern:カーネル。
- local0:ローカル用。
- local1:ローカル用。
- local2:ローカル用。
- local3:ローカル用。
- local4:ローカル用。
- local5:ローカル用。
- local6:ローカル用。
- local7:ローカル用。
- lpr:ライン プリンタ システム。
- mail:メール システム。
- news:USENET ニュース。
- sys10:システム用。
- sys11:システム用。
- sys12:システム用。
- sys13:システム用。
- sys14:システム用。
- sys9:システム用。
- syslog:Syslog それ自体。
- user:ユーザー プロセス。
- uucp:Unix-to-Unix コピー システム。

## <span id="page-2-0"></span>**AP** プロファイルの **Syslog** サーバーの設定

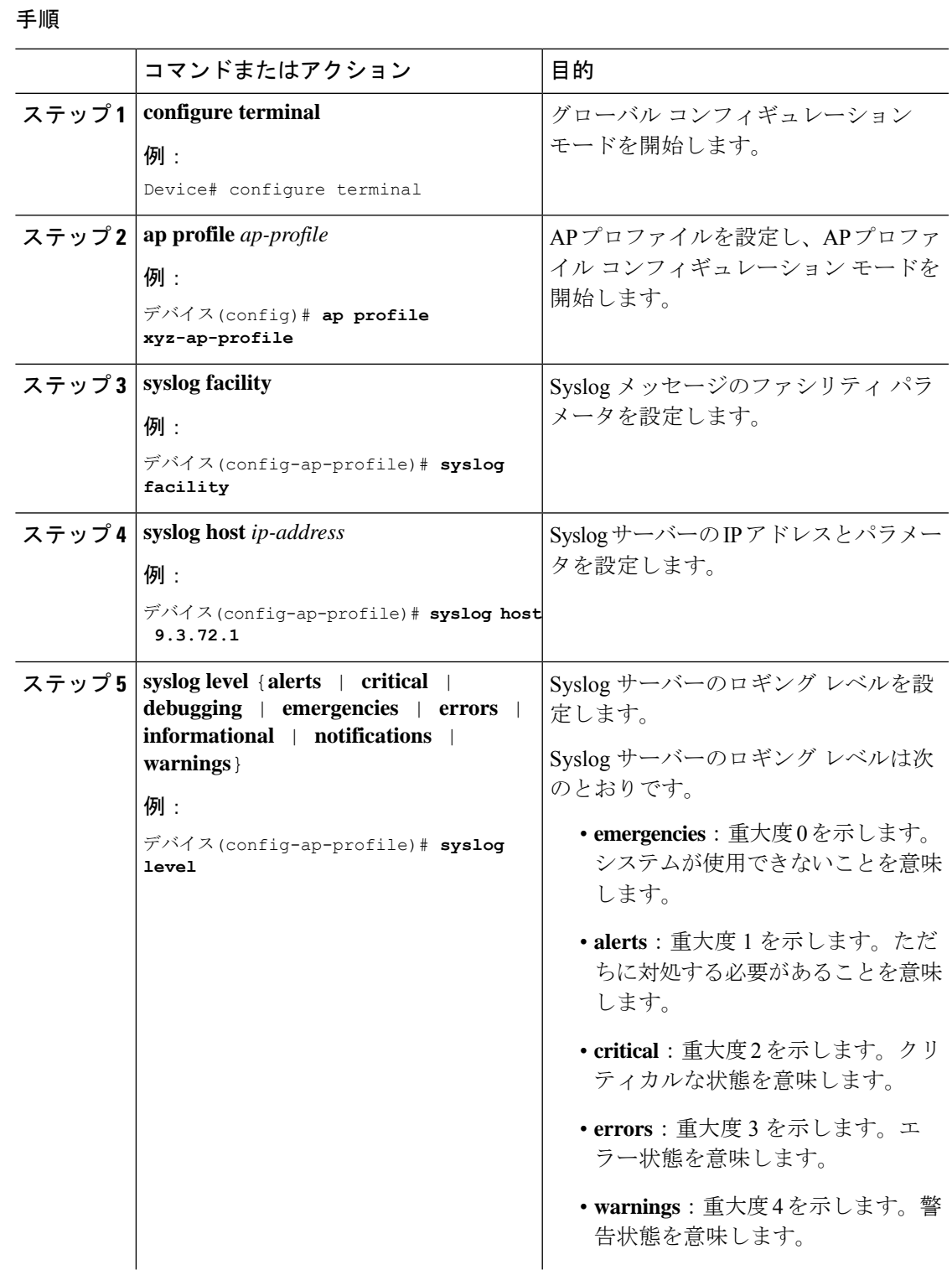

 $\overline{\phantom{a}}$ 

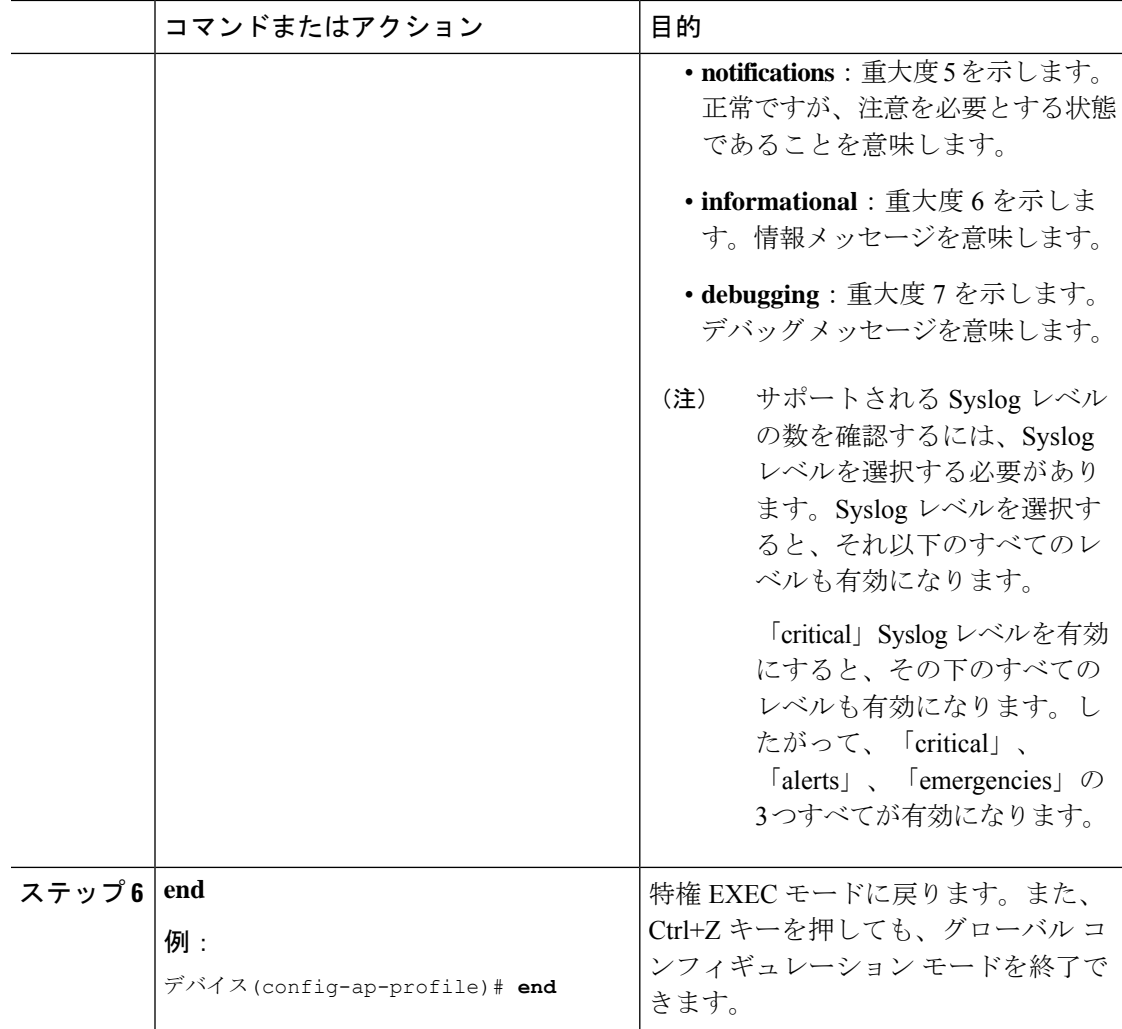

### <span id="page-3-0"></span>コントローラの **Syslog** サーバーの設定(**GUI**)

#### 手順

- ステップ **1 [Troubleshooting]** > **[Logs]** を選択します。
- ステップ **2** [Manage Syslog Servers] ボタンをクリックします。
- ステップ **3** [Log LevelSettings]の[Syslog]ドロップダウンリストから、セキュリティレベルを選択します。
- ステップ **4** [Message Console] ドロップダウンリストから、ロギングレベルを選択します。
- ステップ **5** [Message Buffer Configuration] の [Level] ドロップダウンリストから、サーバーのロギングレベ ルを選択します。
- ステップ **6** [IP Configuration] 設定で、[Add] をクリックします。
- ステップ **7** [IPv4/IPv6] または [FQDN] オプションからサーバータイプを選択します。

ステップ **8** サーバータイプが [IPv4/IPv6] の場合は、[IPv4/IPv6 Server Address] を入力します。サーバータ イプが [FQDN] の場合は、[Host Name] を入力し、IP タイプと適切な [VRF Name] をドロップダ ウンリストから選択します。

> Syslog サーバーを削除するには、[Remove] 列の下にある適切なサーバーエントリの横にある [x] をクリックします。

- (注) ホスト名を作成する場合、スペースは使用できません。
- ステップ **9** [Apply to Device] をクリックします。
	- [Apply toDevice]をクリックすると、変更内容が設定されます。[Cancel]をクリックす ると、設定が破棄されます。 (注)

### <span id="page-4-0"></span>組み込みワイヤレスコントローラの**Syslog**サーバーの設 定

手順

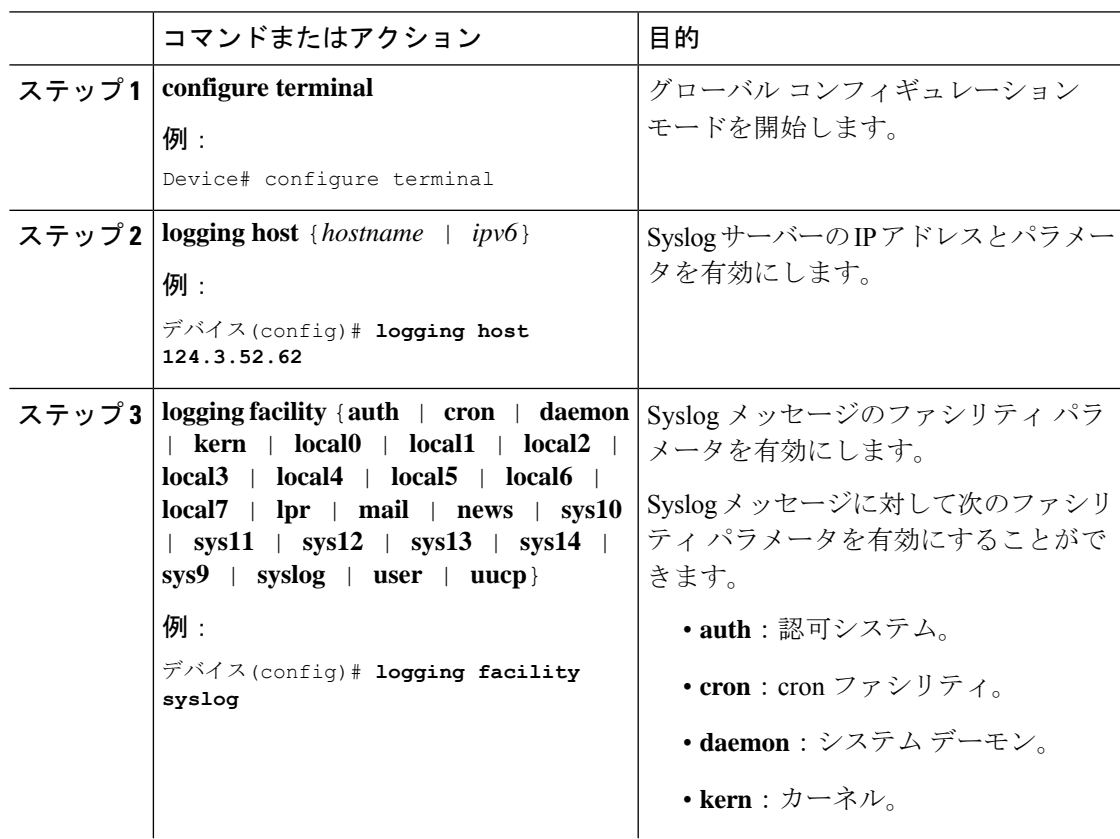

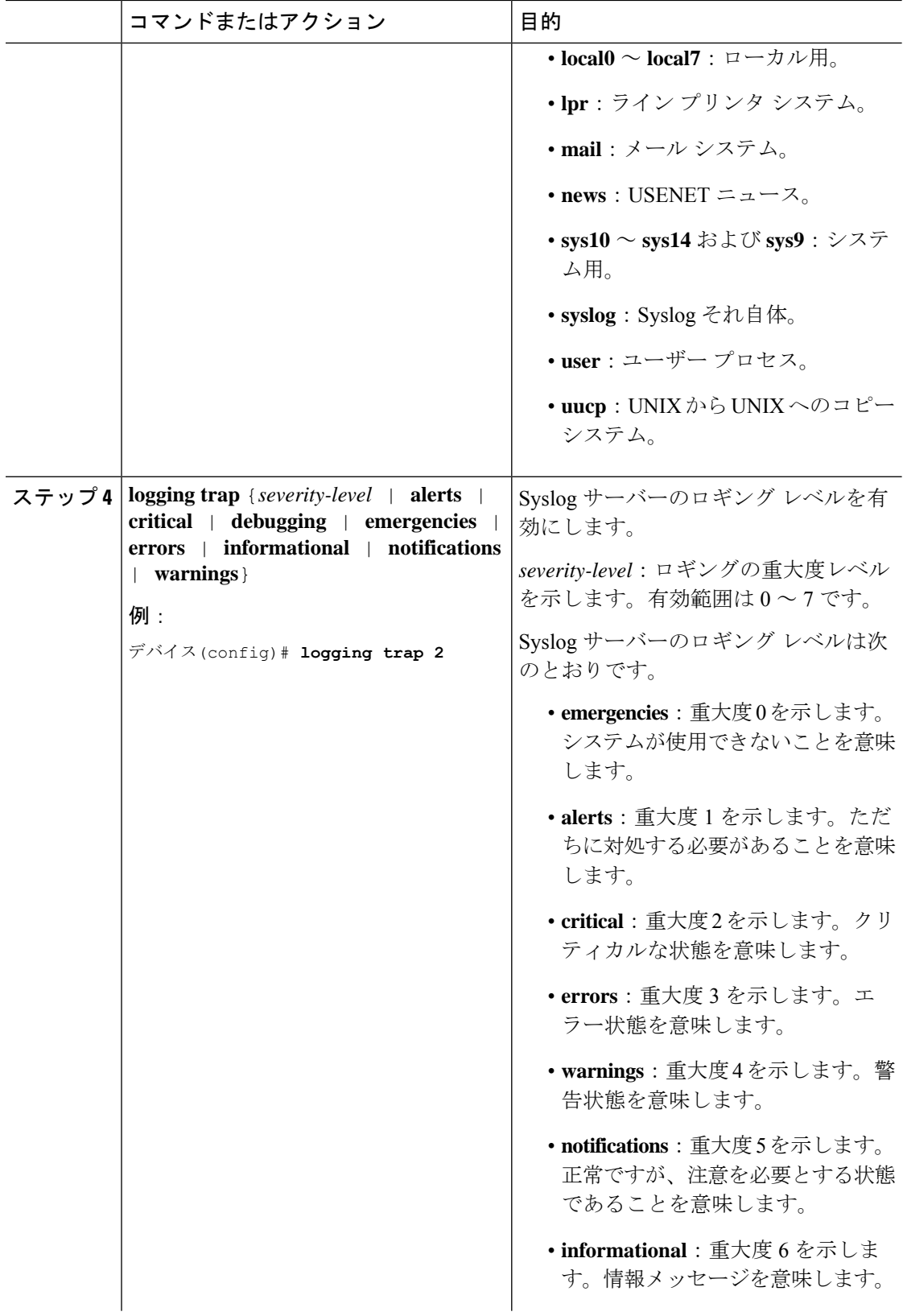

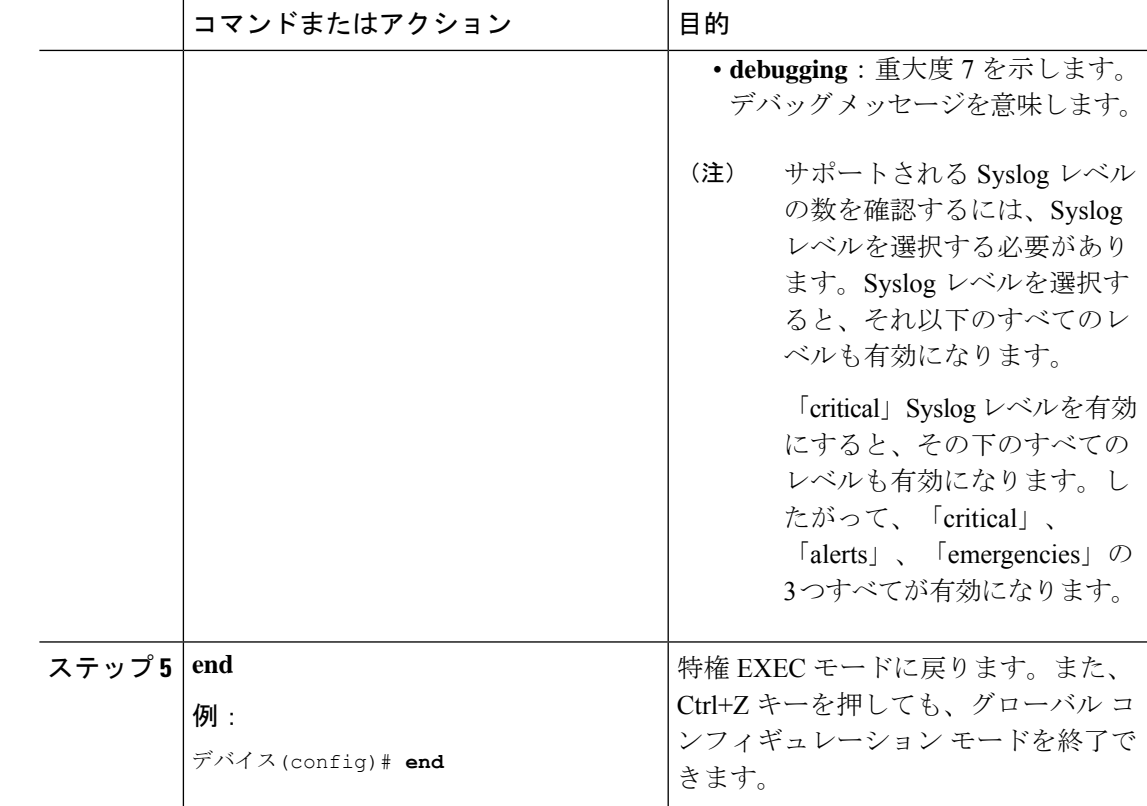

### <span id="page-6-0"></span>**Syslog** サーバーの設定の確認

#### すべてのアクセス ポイントに対するグローバルな **Syslog** サーバーの設定の確認

コントローラにjoinしているすべてのアクセスポイントに対するグローバルなSyslogサーバー の設定を表示するには、次のコマンドを使用します。

Device# **show ap config general** Cisco AP Name : APA0F8.4984.5E48 =================================================

Cisco AP Identifier : a0f8.4985.d360 Country Code : IN Regulatory Domain Allowed by Country : 802.11bg:-A 802.11a:-DN AP Country Code : IN - India AP Regulatory Domain Slot 0 : -A Slot 1 : -D MAC Address : a0f8.4984.5e48 IP Address Configuration : DHCP IP Address : 9.4.172.111 IP Netmask : 255.255.255.0 Gateway IP Address : 9.4.172.1 Fallback IP Address Being Used : Domain : Name Server : CAPWAP Path MTU : 1485

Telnet State : Disabled SSH State : Disabled Jumbo MTU Status : Disabled Cisco AP Location : default location Site Tag Name : ST1 RF Tag Name : default-rf-tag Policy Tag Name : PT3 AP join Profile : default-ap-profile Primary Cisco Controller Name : WLC2 Primary Cisco Controller IP Address : 9.4.172.31 Secondary Cisco Controller Name : Not Configured Secondary Cisco Controller IP Address : 0.0.0.0 Tertiary Cisco Controller Name : Not Configured Tertiary Cisco Controller IP Address : 0.0.0.0 Administrative State : Enabled Operation State : Registered AP Certificate type : Manufacturer Installed Certificate AP Mode : Local AP VLAN tagging state : Disabled AP VLAN tag : 0 CAPWAP Preferred mode : Not Configured AP Submode : Not Configured Office Extend Mode : Disabled Remote AP Debug : Disabled Logging Trap Severity Level : notification Software Version : 16.10.1.24 Boot Version : 1.1.2.4 Mini IOS Version : 0.0.0.0 Stats Reporting Period : 180 LED State : Enabled PoE Pre-Standard Switch : Disabled PoE Power Injector MAC Address : Disabled Power Type/Mode : PoE/Full Power (normal mode) Number of Slots : 3 AP Model : AIR-AP1852I-D-K9 IOS Version : 16.10.1.24 Reset Button : Disabled AP Serial Number : KWC212904UB Management Frame Protection Validation : Disabled AP User Mode : Automatic AP User Name : Not Configured AP 802.1X User Mode : Global AP 802.1X User Name : Not Configured Cisco AP System Logging Host : 9.4.172.116 AP Up Time : 11 days 1 hour 15 minutes 52 seconds AP CAPWAP Up Time : 6 days 3 hours 11 minutes 6 seconds Join Date and Time : 09/05/2018 04:18:52 Join Taken Time : 3 minutes 1 second Join Priority : 1 Ethernet Port Duplex : Auto Ethernet Port Speed : Auto AP Link Latency : Disable AP Lag Configuration Status : Disabled AP Lag Operational Status : Disabled Lag Support for AP : Yes Rogue Detection : Enabled Rogue Containment auto-rate : Disabled Rogue Containment of standalone flexconnect APs : Disabled Rogue Detection Report Interval : 10 Rogue AP minimum RSSI : -90 Rogue AP minimum transient time : 0 AP TCP MSS Adjust : Enabled AP TCP MSS Size : 1250 AP IPv6 TCP MSS Adjust : Enabled

AP IPv6 TCP MSS Size : 1250 Hyperlocation Admin Status : Disabled Retransmit count : 5 Retransmit interval : 3 Fabric status : Disabled FIPS status : Disabled WLANCC status : Disabled USB Module Type : USB Module USB Module State : Enabled USB Operational State : Disabled USB Override : Disabled Lawful-Interception Admin status : Disabled Lawful-Interception Oper status : Disabled

#### 特定のアクセス ポイントに対する **Syslog** サーバーの設定の確認

特定のアクセス ポイントに対する Syslog サーバーの設定を表示するには、次のコマンドを使 用します。

```
Device# show ap name <ap-name> config general
show ap name APA0F8.4984.5E48 config general
Cisco AP Name : APA0F8.4984.5E48
=================================================
```
Cisco AP Identifier : a0f8.4985.d360

Country Code : IN Regulatory Domain Allowed by Country : 802.11bg:-A 802.11a:-DN AP Country Code : IN - India AP Regulatory Domain Slot 0 : -A Slot 1 : -D MAC Address : a0f8.4984.5e48 IP Address Configuration : DHCP IP Address : 9.4.172.111 IP Netmask : 255.255.255.0 Gateway IP Address : 9.4.172.1 Fallback IP Address Being Used : Domain : Name Server : CAPWAP Path MTU : 1485 Telnet State : Disabled SSH State : Disabled Jumbo MTU Status : Disabled Cisco AP Location : default location Site Tag Name : ST1 RF Tag Name : default-rf-tag Policy Tag Name : PT3 AP join Profile : default-ap-profile Primary Cisco Controller Name : WLC2 Primary Cisco Controller IP Address : 9.4.172.31 Secondary Cisco Controller Name : Not Configured Secondary Cisco Controller IP Address : 0.0.0.0 Tertiary Cisco Controller Name : Not Configured Tertiary Cisco Controller IP Address : 0.0.0.0 Administrative State : Enabled Operation State : Registered AP Certificate type : Manufacturer Installed Certificate AP Mode : Local AP VLAN tagging state : Disabled AP VLAN tag : 0 CAPWAP Preferred mode : Not Configured AP Submode : Not Configured Office Extend Mode : Disabled

Remote AP Debug : Disabled

Logging Trap Severity Level : notification Software Version : 16.10.1.24 Boot Version : 1.1.2.4 Mini IOS Version : 0.0.0.0 Stats Reporting Period : 180 LED State : Enabled PoE Pre-Standard Switch : Disabled PoE Power Injector MAC Address : Disabled Power Type/Mode : PoE/Full Power (normal mode) Number of Slots : 3 AP Model : AIR-AP1852I-D-K9 IOS Version : 16.10.1.24 Reset Button : Disabled AP Serial Number : KWC212904UB Management Frame Protection Validation : Disabled AP User Mode : Automatic AP User Name : Not Configured AP 802.1X User Mode : Global AP 802.1X User Name : Not Configured Cisco AP System Logging Host : 9.4.172.116 AP Up Time : 11 days 1 hour 15 minutes 52 seconds AP CAPWAP Up Time : 6 days 3 hours 11 minutes 6 seconds Join Date and Time : 09/05/2018 04:18:52 Join Taken Time : 3 minutes 1 second Join Priority : 1 Ethernet Port Duplex : Auto Ethernet Port Speed : Auto AP Link Latency : Disable AP Lag Configuration Status : Disabled AP Lag Operational Status : Disabled Lag Support for AP : Yes Rogue Detection : Enabled Rogue Containment auto-rate : Disabled Rogue Containment of standalone flexconnect APs : Disabled Rogue Detection Report Interval : 10 Rogue AP minimum RSSI : -90 Rogue AP minimum transient time : 0 AP TCP MSS Adjust : Enabled AP TCP MSS Size : 1250 AP IPv6 TCP MSS Adjust : Enabled AP IPv6 TCP MSS Size : 1250 Hyperlocation Admin Status : Disabled Retransmit count : 5 Retransmit interval : 3 Fabric status : Disabled FIPS status : Disabled WLANCC status : Disabled USB Module Type : USB Module USB Module State : Enabled USB Operational State : Disabled USB Override : Disabled Lawful-Interception Admin status : Disabled Lawful-Interception Oper status : Disabled